# CO goskills **Ruby on Rails for Web Development**

GoSkills online course syllabus Thursday, May 1, 2025

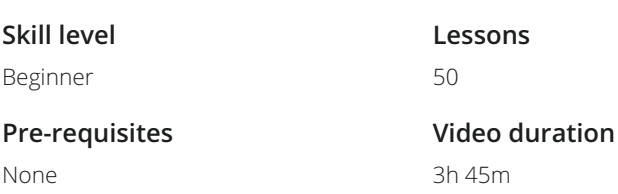

**Accredited by** CPD

**Estimated study time** 25h for all materials

## Setting Up Your Development Environment

Course Introduction<br>What to expect from the course.

**Skill level** Beginner

None

**Instructor** John Elder

Overview and Node Installation<br>Learn about the different tools that we'll need in order to install Ruby on Rails.

Sublime and Git Installation 3 Instantial to your computer.<br>3 Install the Sublime Text editor and the Git Bash Terminal to your computer.

Heroku Toolbelt<br>
How to install the Heroku<br>
hosting. How to install the Heroku Toolbelt, which will allow us to push our code to Heroku later on for web

Generate SSH Key 5

Rails Installation<br>Download and install Ruby on Rails using the Rails Installer.

Create Pinteresting Project<br>Create a new Ruby on Rails project, named Pinteresting.

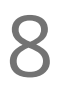

Error Handling<br>How to Google errors that you may receive while using Ruby on Rails.

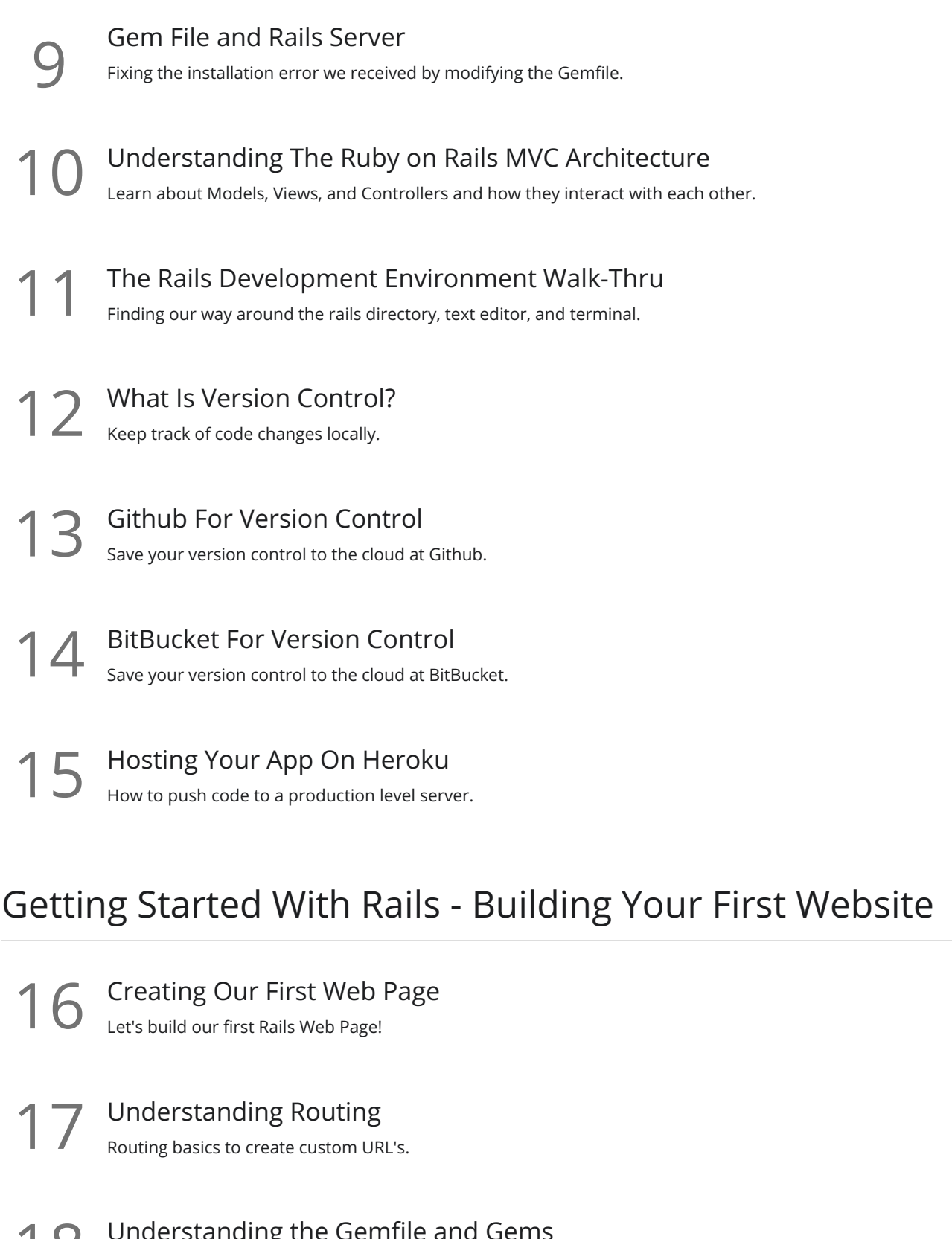

18 Understanding the Gemfile<br>18 Adding, removing, and installing Gems.

19 Adding Additional Web Pages<br>Building out additional web pages manually (controllers, routes, and views).

20 Understanding the Application.html File<br>
What is the Application.html file and what is it used for?

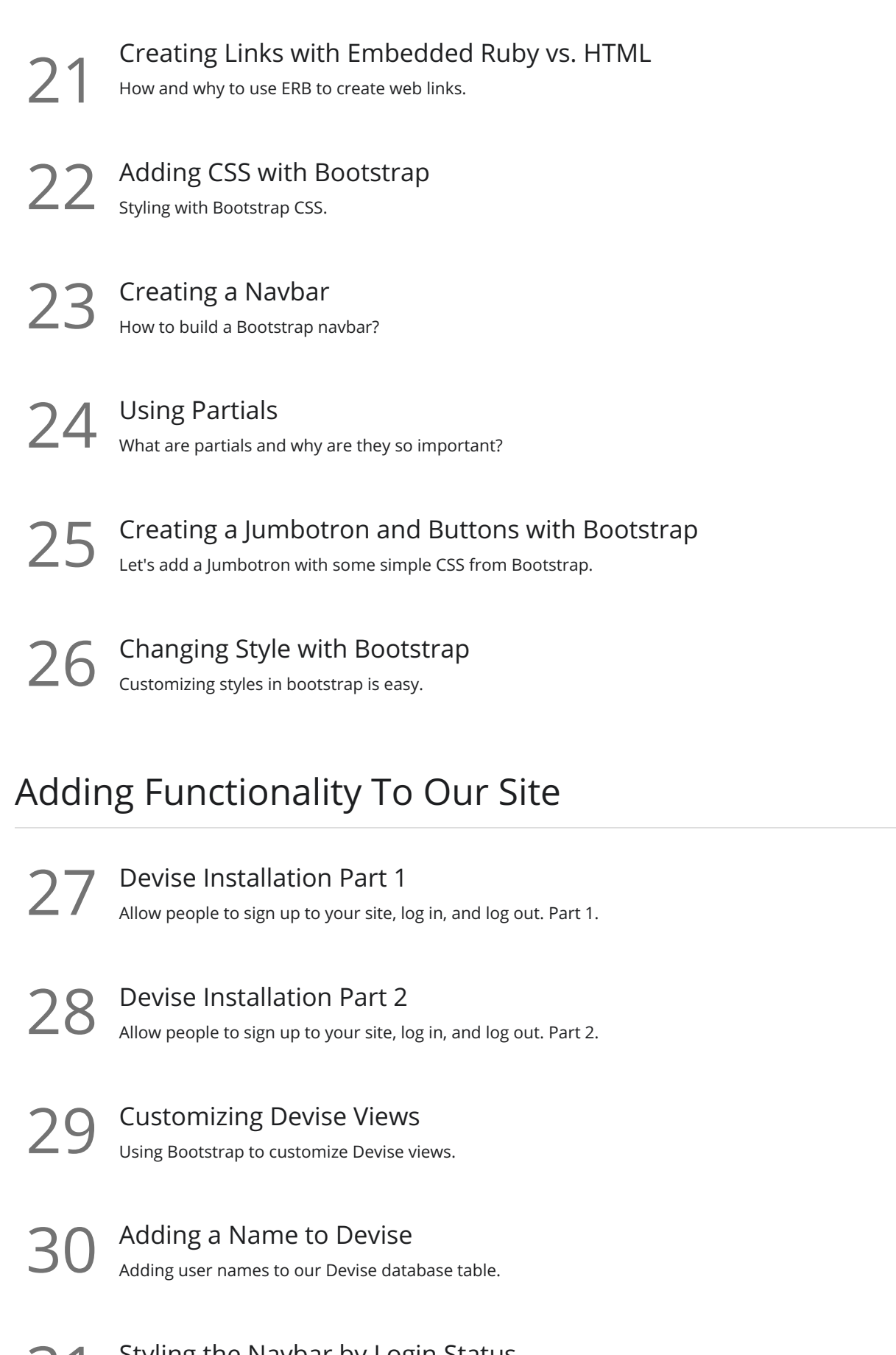

**31** Styling the Navbar by Login Status<br>Change how the Navbar looks based on whether a user is logged in or out.

32 Pins Scaffold Creating a framework to allow people to add images to your app.

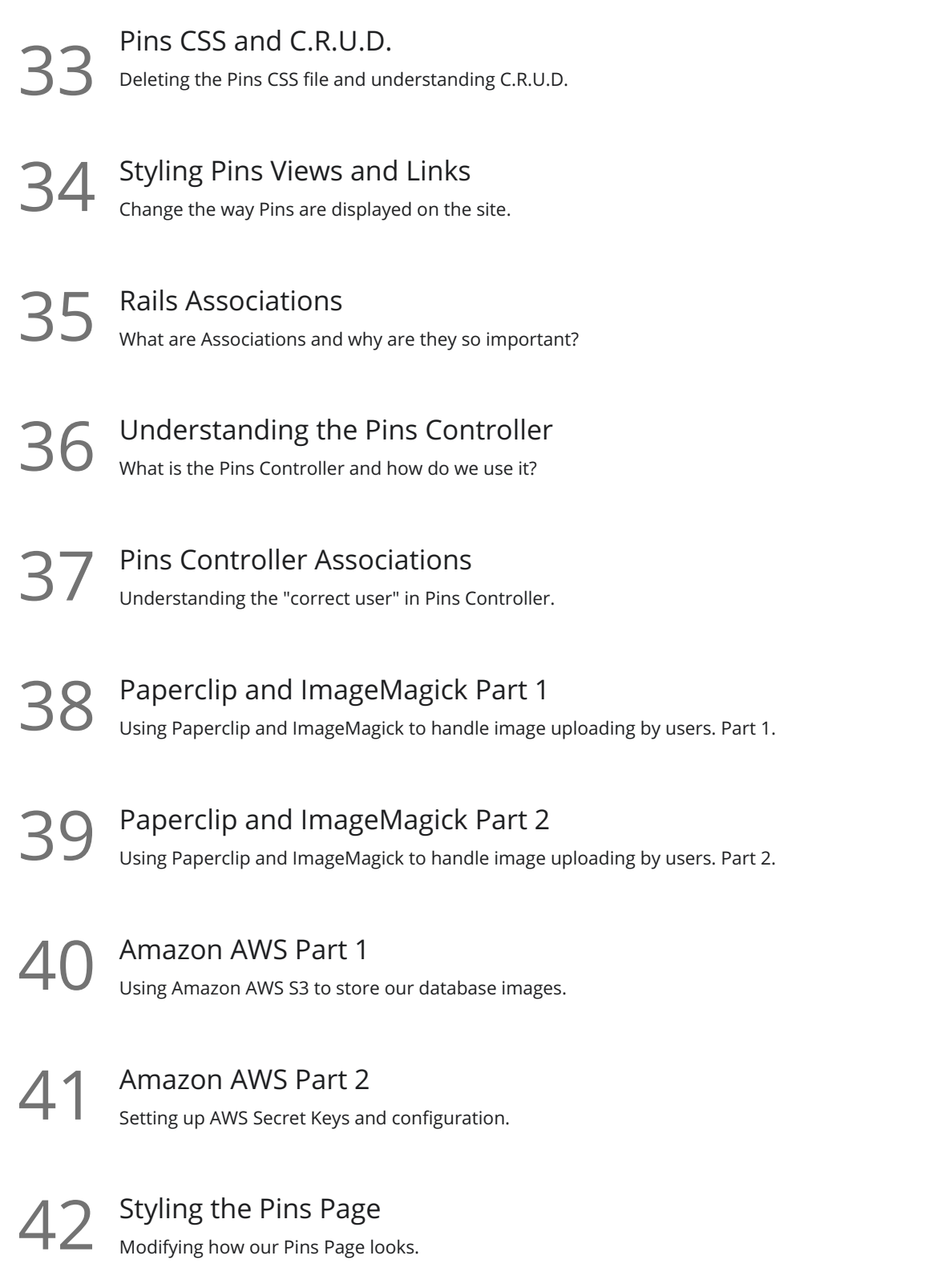

## Advanced Layout Work

43 Installing Masonry Part 1<br>Setting up JQuery Masonry.

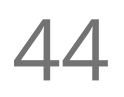

Installing Masonry Part 2<br>Using JQuery Masonry animations on our Pins.

Changing Pin Order and Adding Root<br>Changing which Pins appear first and adding a new root route.

Adding Pagination<br>Break our Pins into many pages with links.

47 Make the Site Mobile Ready<br>Making our site mobile ready is easy with Bootstrap!

48 Adding Custom URLs and Custom Domain Names<br>Changing your Heroku app name and using your own domain name.

### Conclusion

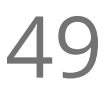

49 Conclusion<br>Summing up what we just did.

Where to Go Next<br>Tips on what to learn going forward to further your education.

**Go to [GoSkills.com](https://www.goskills.com/Course/Ruby-Rails-Web-Development)**